# Timetable preparation in the Two-Subject Bachelor

## for students in a HIGHER semester

#### Which modules am I missing?

To find out which modules you are still missing in your subjects in the BA programme, you need to take a look at the module catalogue valid for you under the item "Kerncurriculum (Core Curriculum)". You can find the module catalogue by clicking on your subject in the A-Z list under the item "Structure". You can compare the modules of the core curriculum listed there with your previous academic achievements.

You can create a current overview of your achievements in FlexNow.

Please note that completing your studies also includes the professionalization area and the BA thesis. For student teachers, there are requirements in the area of professionalization that must be observed.

Scan QR-Code for the A-Z list:

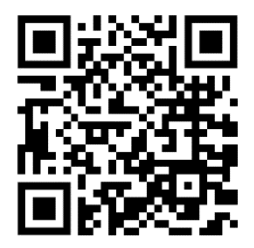

#### Which modules can I take next?

Once you have decided on a module, clarify the following for yourself:

- Will this module be offered in the next semester?
- Do I fulfill any admission requirements that may be necessary?
- Is there a module that is not offered very often, but which I am still missing?

Also think about the acquisition of credits in the area of professionalization and take this into account in your planning.

#### How do I find the right course for a module?

Once you have found a suitable module, please take a close look at the module description:

- Are there any entry requirements?
- Is this module only offered in the winter semester, only in the summer semester or every semester?
- How many courses does the module consist of?
- Which examination prerequisites are listed?

### When and where do the courses take place?

From the module description you now know which courses belong to the module. The courses are entered in HISinOne EXA. Log in via [eCampus](https://ecampus.uni-goettingen.de/h1/pages/cs/sys/portal/hisinoneStartPage.faces?page=0&chco=y) and select the course catalogue. Then click on "Faculty of Humanities" and then on your respective subject. Now look for the corresponding courses. Always check whether the course is really assigned to the modules you would like to take.

You can usually find this information under the item "Examination/Modules".

If available, please also read the remarks and the commentary carefully, as they often contain important information, e.g. on the registration modalities.

Scan QR-Code for eCampus:

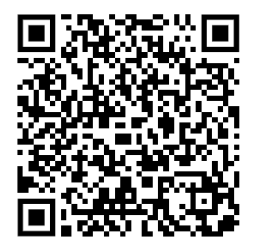

#### Where do I have to register?

You must register for the courses via Stud.IP. Please note the information on the respective registration modalities in HISinOne EXA. You can also access Stud.IP via [eCampus.](https://ecampus.uni-goettingen.de/h1/pages/cs/sys/portal/hisinoneStartPage.faces?page=0&chco=y)

You can find instruction videos on Stud.IP [here.](https://hilfe.studip.de/help/4.0/Basis/Anleitungsvideos)

Often you can register for courses during certain time slots only. If you have questions about registration, please contact the respective lecturer or your subject.

Please note that registration in Stud.IP does not replace registration in FlexNow. If you want to take an exam, you must also register for it in FlexNow at the end of your semester. Examination dates are usually shown in HISinOne EXA.

Scan QR-Code for the Stud.IP tutorial videos:

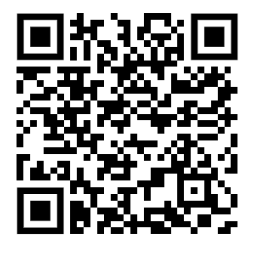

#### I have questions about creating my timetable. Where can I go?

If you have general question about planning your courses or the study process, please feel free to contact the Student Advisory Service at the Faculty of Humanities:

Advisory for international students:

Phone: 0551-39 26721

eMail: [international@phil.uni-goettingen.de](mailto:international@phil.uni-goettingen.de)

You can find the current office hours [here.](https://www.uni-goettingen.de/de/209427.html)

If you have subject-specific questions, e.g. about module content, please contact the student advisory service of your subject. You can find these either on the seminar homepage or [here.](https://www.uni-goettingen.de/de/79997.html) There you will also find further advisory services offered by the faculty.

Scan QR-Code for the homepage of advisory services:

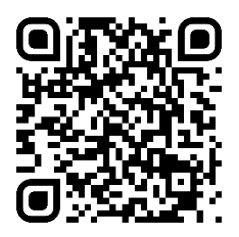